# necom

# **KJUUBE** Light **KJUUBE** Light S **UPS UPS**

**BETA-PROGRAMM KASKADIERUNG** KJUUBE LIGHT UPS - 10 / 15 / 20kW KJUUBE LIGHT S UPS - 10 / 15 / 20kW

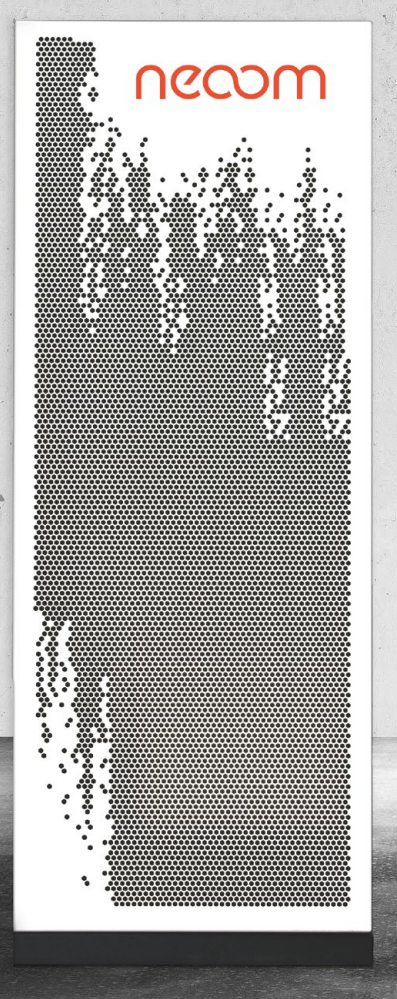

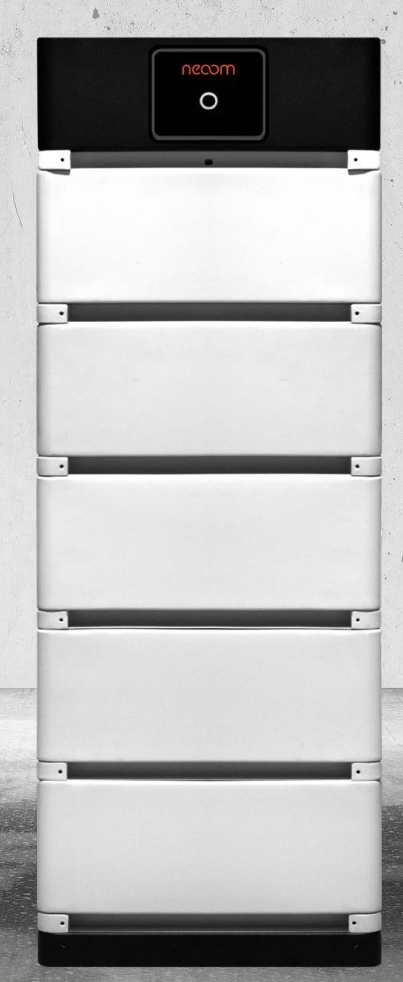

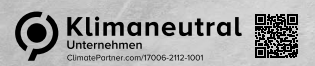

## **Herzlich Willkommen im Beta-Programm Kaskadierung KJUUBE LIGHT (S) UPS!**

#### **Was ist das Beta-Programm?**

Für die Speichersysteme KJUUBE Light UPS / KJUUBE Light S UPS ist ein Parallelbetrieb seitens neoom derzeit nicht freigegeben. Mit dem Beta-Programm erhalten ausgewählte Kunden nun die Möglichkeit, zwei dieser Systeme – in Begleitung des neoom Entwicklungs- und Customer Support Teams – zu kombinieren.

## **Welche neoom Systeme umfasst das Beta-Programm?**

- **•** KJUUBE LIGHT S UPS 10 / 15 / 20kW (mit allen vorgesehenen STAAK-Batterievarianten)
- **•** KJUUBE LIGHT UPS 10 / 15 / 20kW (mit allen vorgesehenen Batterievarianten)

#### **Welche Bedingungen gelten?**

- **•** Unter Einhaltung nachfolgender Konditionen erfolgt kein Ausschluss der Garantie.
- **•** Ausschließlich exakt identische Systeme (WR/Batterievariante) dürfen kaskadiert werden.
- **•** Die maximale Anzahl ist (vorerst) auf zwei Systeme begrenzt.
- **•** Jedes System (Master/Slave) muss mit mindestens einem PV-String verbunden sein.
- **•** Die durch die Kaskadierung entstehende maximale Systemleistung muss strengstens beachtet werden: Geltende Vorgaben und Gesetze sind allenfalls zu erfüllen. Dies erfordert gegebenenfalls weitere Anpassungen, z.B. Netzanschluss, NA-Schutz, Sicherungen, etc.
- **•** Die in der unten angeführten Anleitung beschriebene Installation und Inbetriebnahme sind strikt einzuhalten sowie vorgegebene Komponenten zwingend zu verwenden.
- **•** Zudem muss der Posten "Geführte Inbetriebnahme KJUUBE (vor Ort)" gebucht werden.
- **•** Um einen schnellen zielgerichteten Support im Bedarfsfall zu ermöglichen, wird eine umfassende Fotodokumentation des kompletten Aufbaus inklusive Seriennummern, Messprotokollen und Installationsplänen gefordert.

## **Was gilt es noch zu wissen?**

Die betrachteten Inverter wurden für eine Kaskadierung ausgelegt. Auf Basis bisheriger Systemtests sprechen alle Indizien für einen reibungslosen und unbedenklichen parallelen Betrieb. Eine vollumfängliche Freigabe kann allerdings erst nach deren Abschluss erfolgen.

Ihr habt Ideen, Anmerkungen oder Verbesserungsvorschläge? Teilt diese doch gerne mit uns, wir freuen uns sehr über jegliches Feedback!

## **neoom international gmbh**

Galgenau 51 A-4240 Freistadt

Tel. AT: +43 7942 20 971 Tel. DE: +49 8124 91 89 091 Tel. CH:+41 44 52 11 071

support@neoom.com www.neoom.com

## © 2023 neoom international gmbh

Version 1.0, 2305A-DE, gültig ab 17. August 2023. Dieses Dokument ist urheberrechtlich geschützt. Druckfehler und technische Änderungen vorbehalten.

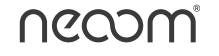

# **Inhalt**

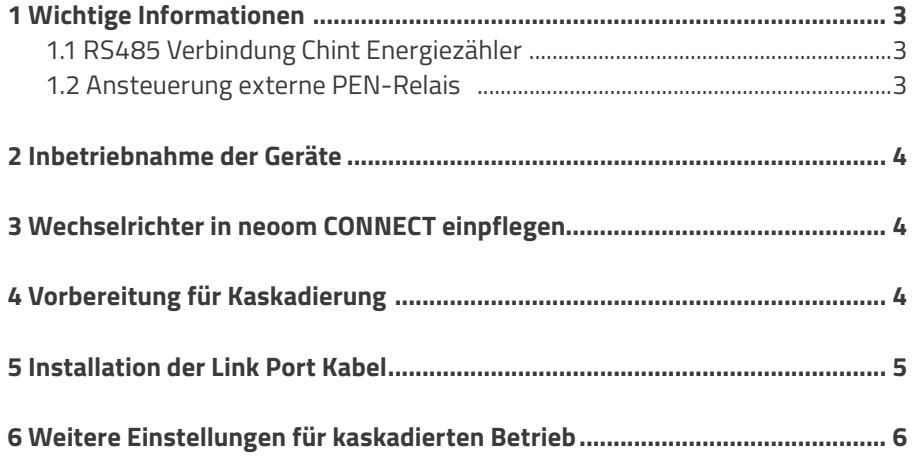

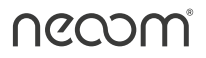

# **1 Wichtige Informationen Schnittstellenkabel Smart-Meter & PEN-Relais**

## **1.1 RS485 Verbindung Chint Energiezähler**

Da die Schnittstellenkabel fertig verkabelt mitgeliefert werden, muss lediglich der Master-WR mit dem Chint DTSU 666 verbunden werden (Kabeldefinition: RS485-Com-Smartmeter). Das Schnittstellenkabel des Slaves mit derselben Kabelbeschriftung gehört einisoliert (Draht einzeln und gemeinsam).

## **1.2 Ansteuerung externe PEN-Relais**

Im Off-Grid Modus versorgt der Master-WR mittels 12V DC-Signal (Kabeldefinition: 12VDC-Com-SWIITCH (N-PE) das Hilfsrelais -K1 (siehe Beistellung Anlagenschema), dieses Hilfsrelais ist für PEN-Relais Schaltung zuständig.

Das definitionsgleiche 12V DC-Kabel des Slaves darf nicht angeschlossen werden und gehört einisoliert (Draht einzeln und gemeinsam).

# **2 Inbetriebnahme der Geräte gemäß neoom Handbuch**

Jeder Wechselrichter muss gemäß neoom Handbuch einzeln in Betrieb genommen werden.

# **3 Wechselrichter in neoom CONNECT einpflegen**

Jeder Wechselrichter benötigt für sich eine eigene IP-Adresse und muss einzeln über den LAN-Dongle in neoom CONNECT eingepflegt werden.

## **4 Vorbereitung für Kaskadierung**

Bevor mit der Installation der Kaskadierung begonnen wird, unbedingt alle Geräte in den Off-Betrieb versetzen und stromlos (AC- und DC-Seite) machen. Beginn der Arbeiten frühestens 5min. nach kompletter Abschaltung des gesamten Systems.

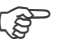

Abarbeitung des Kapitel 16 des neoom Handbuchs, Punkt 1 bis Punkt 8. Punkt 9 bis Punkt 11 müssen nicht berücksichtigt werden.

## **Achtung!**

Es sind aktuell nur 2 gleichwertige Wechselrichter für die Kaskadierung erlaubt (2x10kW, 2x15kW, 2x20kW). Vermischung verschiedener Wechselrichter-Größen ist nicht erlaubt und führt zu Garantieverlust.

Kaskadierungen > 2 gleichwertiger Wechselrichter sind nicht erlaubt und führen zu Garantieverlust.

# **5 Installation der Link Port Kabel + Abschluss-Terminals/Endwiderstände**

Im Lieferumfang des Wechselrichters ist jeweils ein LINK-Port Kabel und ein Endwiderstand enthalten:

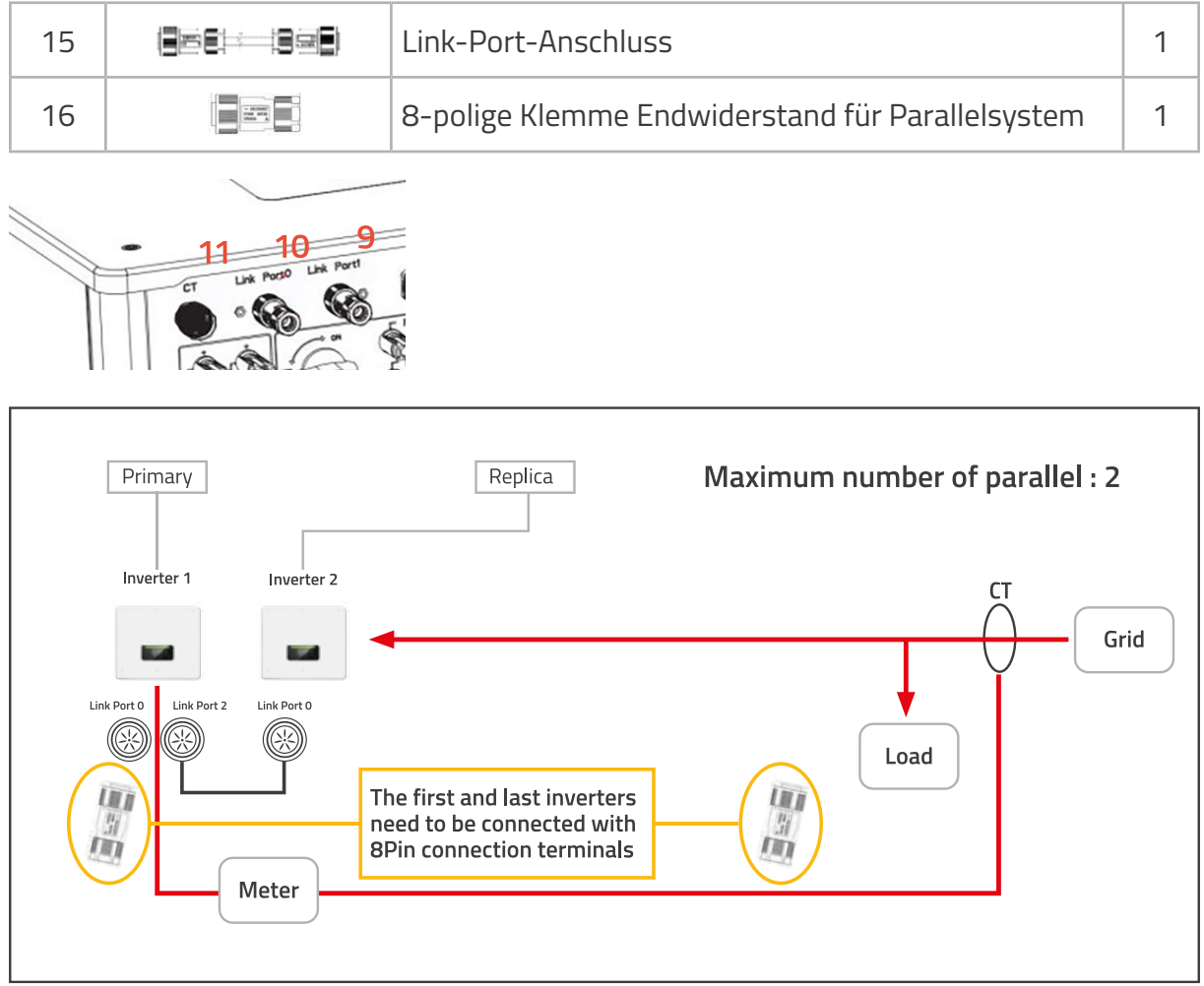

Beim ersten (Primary/Master) Wechselrichter ist am Link Port 0 der Endwiderstand anzustecken.

Am Link Port 1 ist das Link-Port Kabel anzustecken und mit dem Link-Port 0 des zweiten (Replica/Slave) Wechselrichters zu verbinden.

Am zweiten Wechselrichter ist auf Link Port 1 der Endwiderstand einzustecken.

## **6 Weitere Einstellungen für kaskadierten Betrieb:**

Diese Schritte sind bei allen Wechselrichtern im kaskadierten System durchzuführen:

## **Master**

- a. Gehe in "Erweiterte Einstellungen" (Passwort: 0001) → Parallel-Einstellungen aufrufen.
- b. Einstellung "Parallele Wechselrichter" auf "aktivieren" setzen.
- c. Parallelbetrieb Master/Slave: Hier den ersten Wechselrichter auf "Master" (Primary) setzen.
- d. Paralleladresse: Jeder Wechselrichter benötigt eine eigene individuelle Nummer.
- e. Empfehlung: Aufsteigend in der Reihenfolge (1, 2, 3, usw) → Master = Adresse 1.
- f. Gehe auf "Speichern", um die Einstellungen zu sichern.

## **Slave**

- a. Gehe in "Erweiterte Einstellungen" (Passwort: 0001) → Parallel-Einstellungen aufrufen.
- b. Einstellung "Parallele Wechselrichter" auf "aktivieren" setzen.
- c. Parallelbetrieb Master/Slave: Hier den zweiten Wechselrichter auf "Slave" (Replica) setzen.
- d. Paralleladresse: Jeder Wechselrichter benötigt eine eigene individuelle Nummer.

Empfehlung: Aufsteigend in der Reihenfolge (1, 2, 3, usw.) → Slave = Adresse 2.

e. Gehe auf "Speichern" um die Einstellungen zu sichern.

Sobald alle Wechselrichter verbunden und eingestellt sind, beginnt der kaskadierte Betrieb.